## Běž na scratch.mit.edu, klikni na Připojit se ke Scratchi.

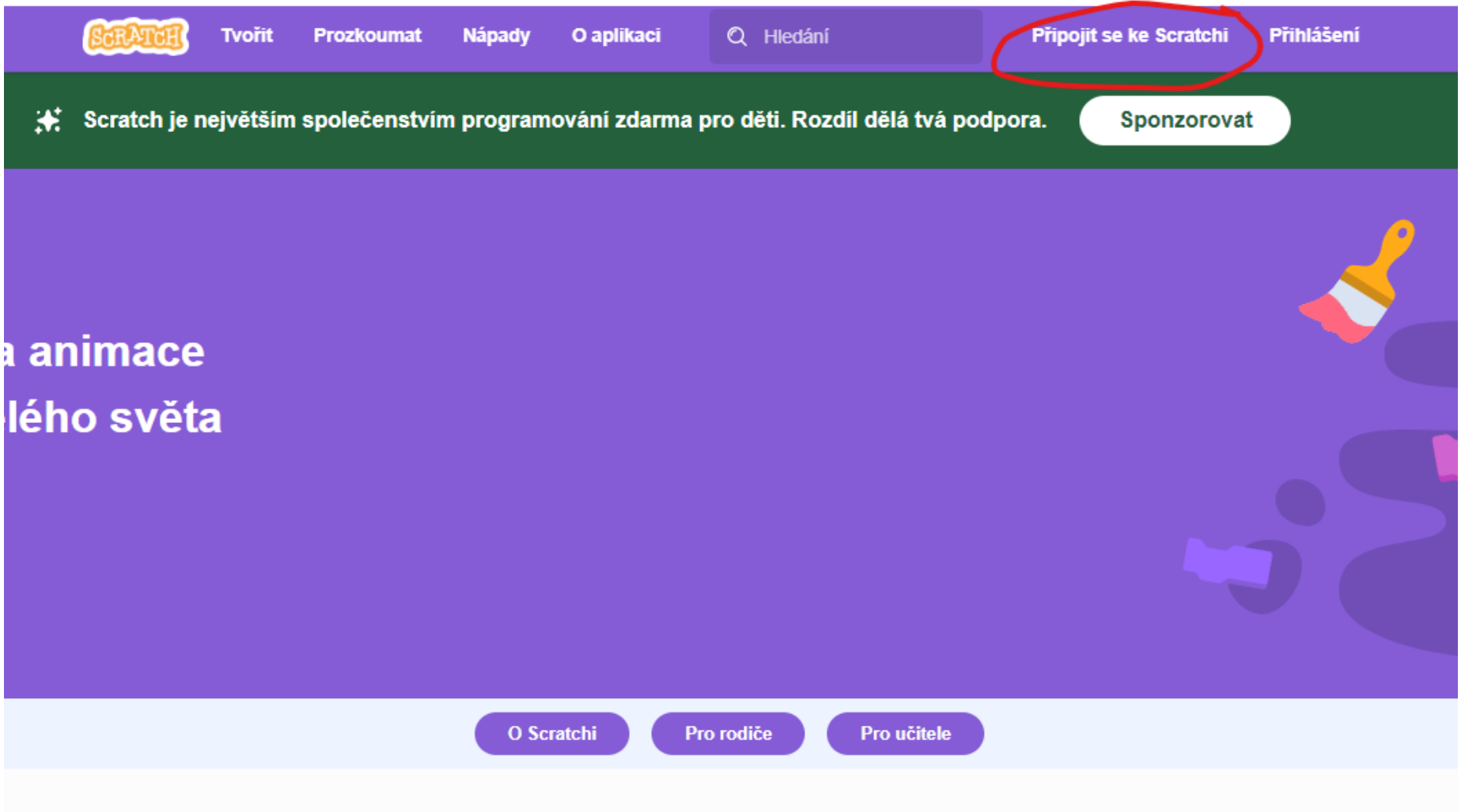

Vyplň uživatelské jméno a heslo. Heslo jiné než používáš kamkoliv jinam, ale takové, co si zapamatuješ! Někam si ho kdyžtak napiš…

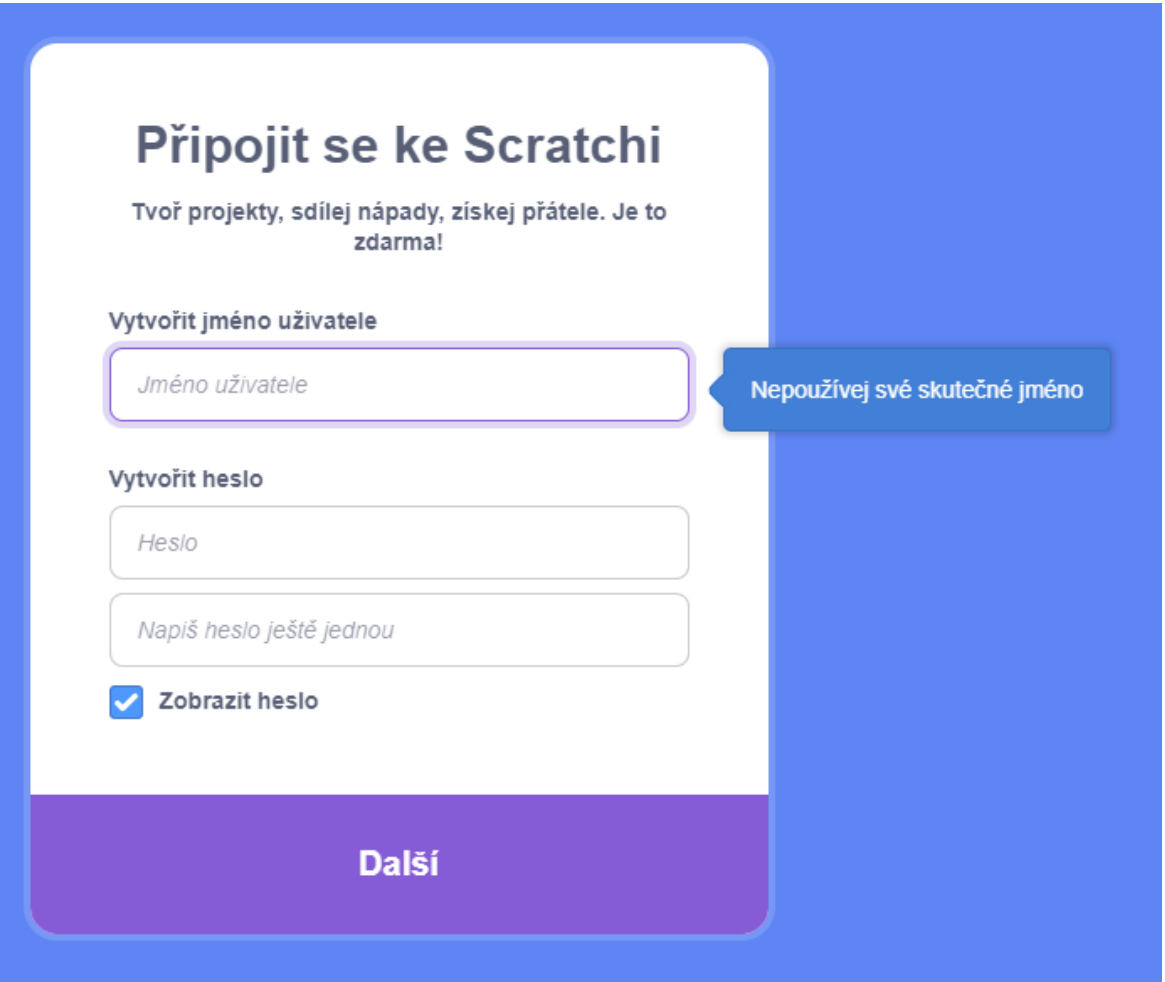

### Vyber Czech Republic

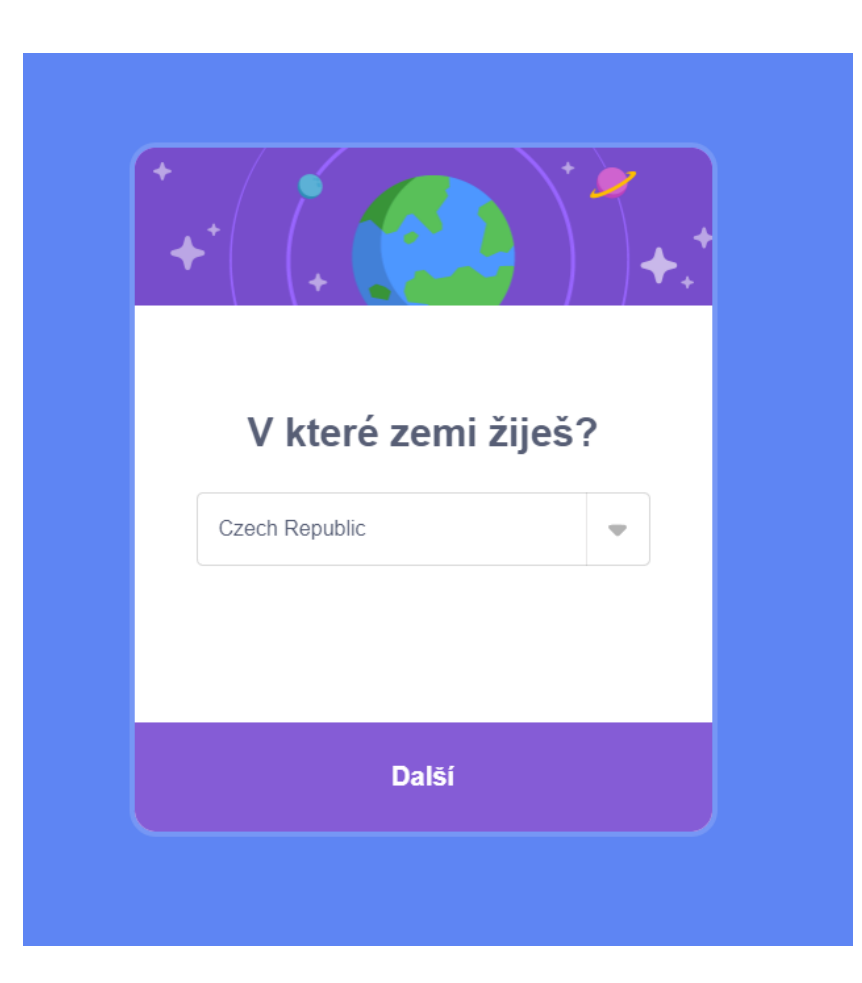

## Vyber věk vyšší než 13 let

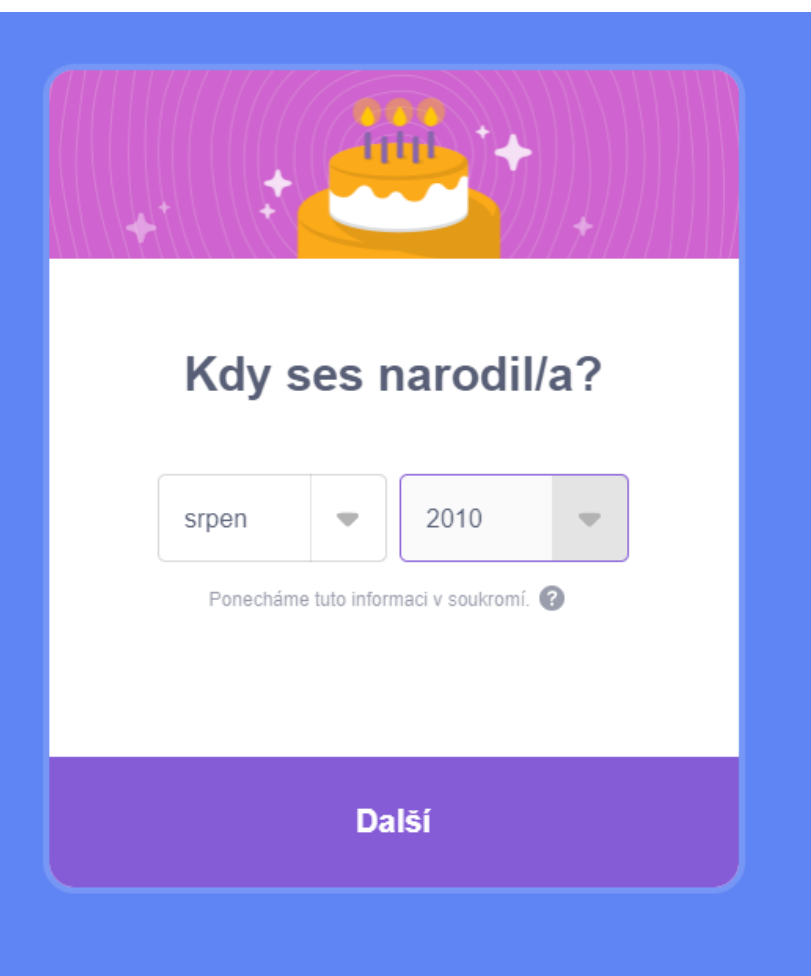

### Vyber pohlaví

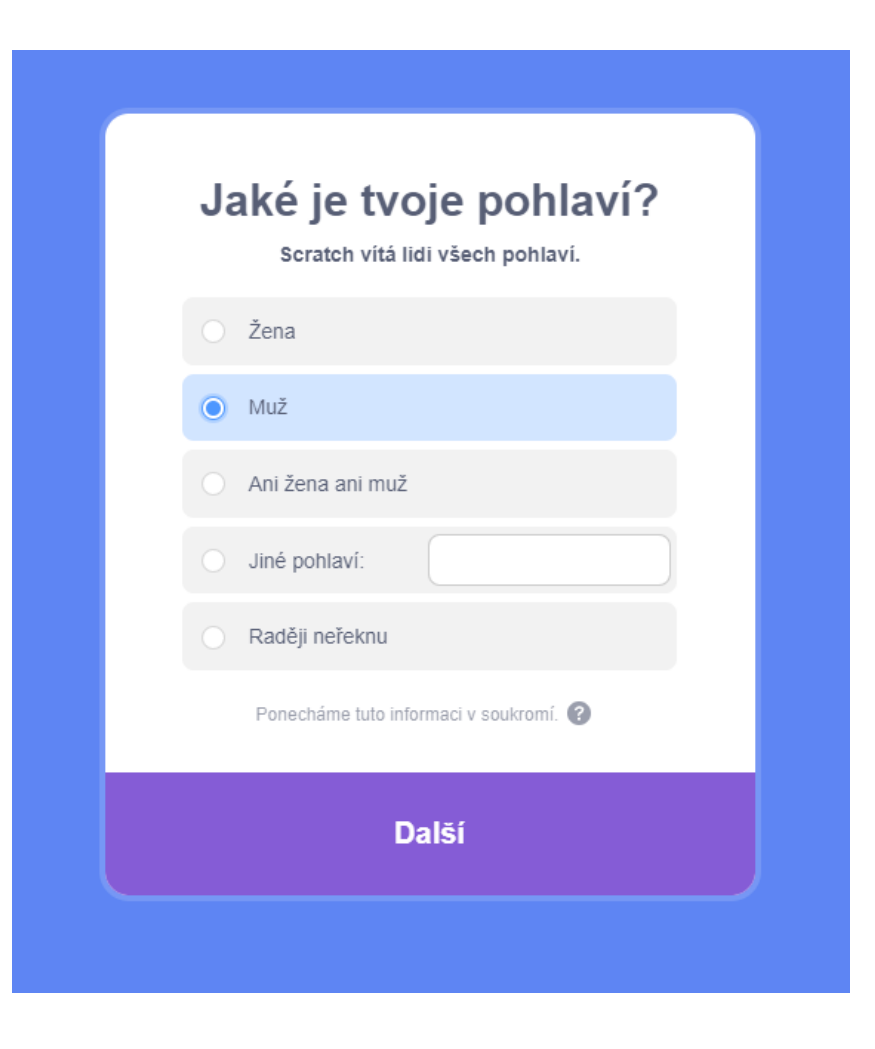

### Vyplň svůj školní e-mail – [jmeno.prijmeni@zskunratice.cz](mailto:jmeno.prijmeni@zskunratice.cz) a klikni na Vytvořit můj účet.

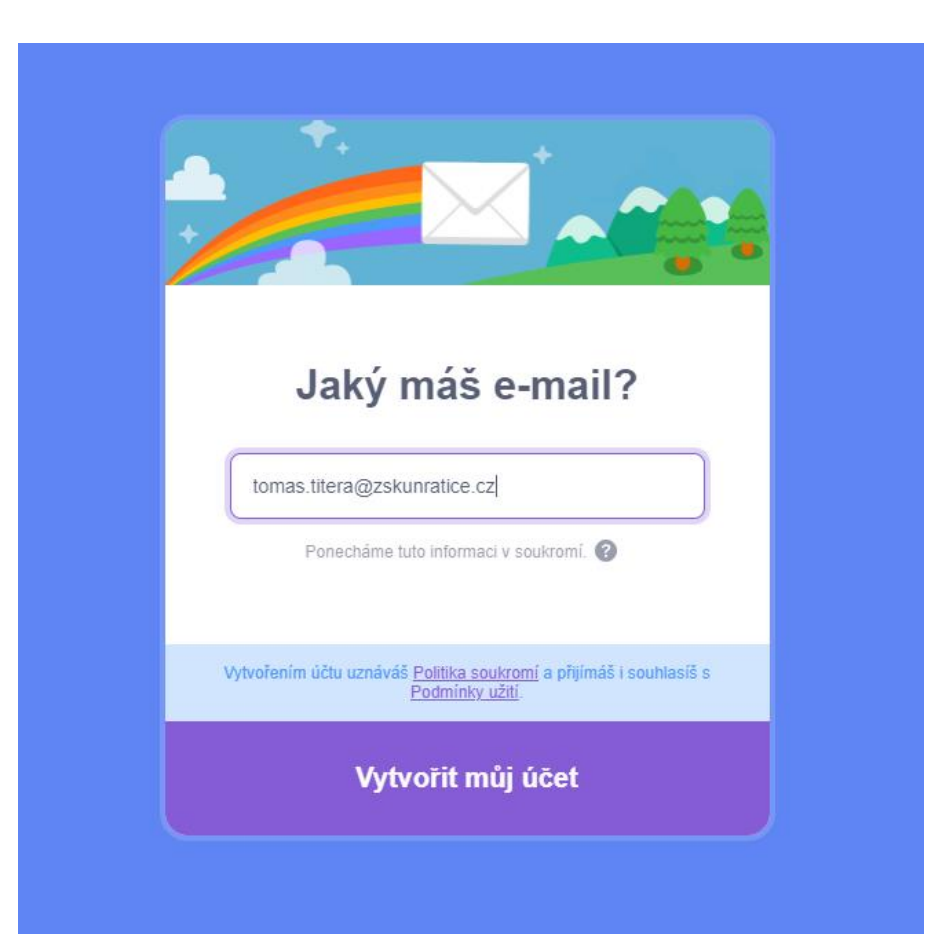

# Běž na [www.zskunratice.cz](http://www.zskunratice.cz/), nahoře klikni na Odkazy a E-mail.

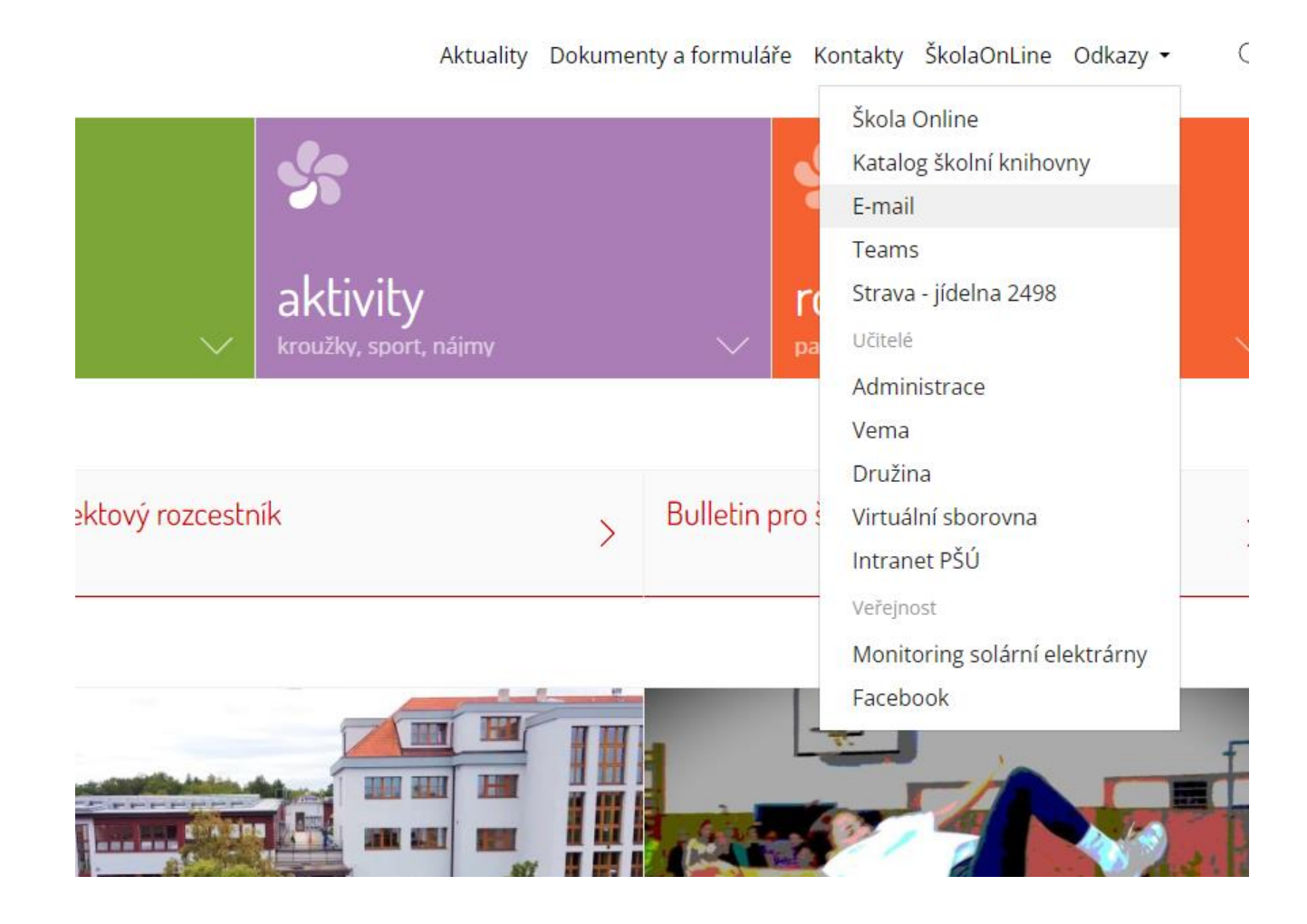

## Přihlas se uživatelským jménem na mail a heslem.

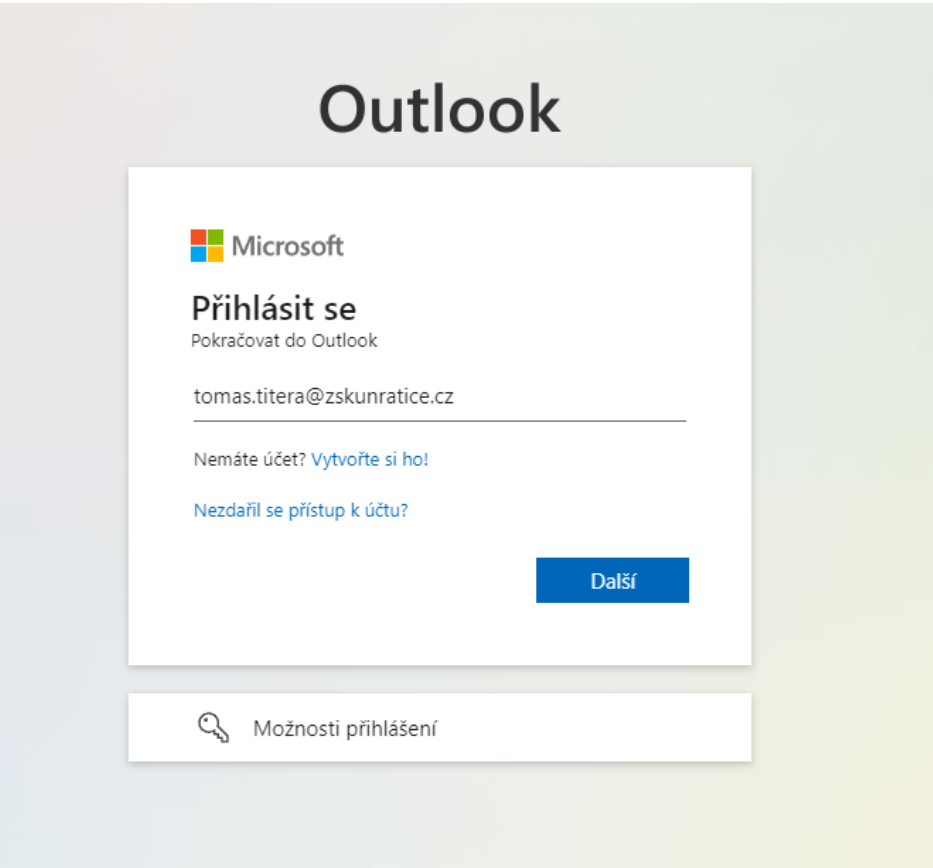

#### Najdi tento e-mail a klikni na Potvrdit můj účet. Pokud to nejde, klikni na odkaz nebo ho zkopíruj a vlož do adresního řádku.

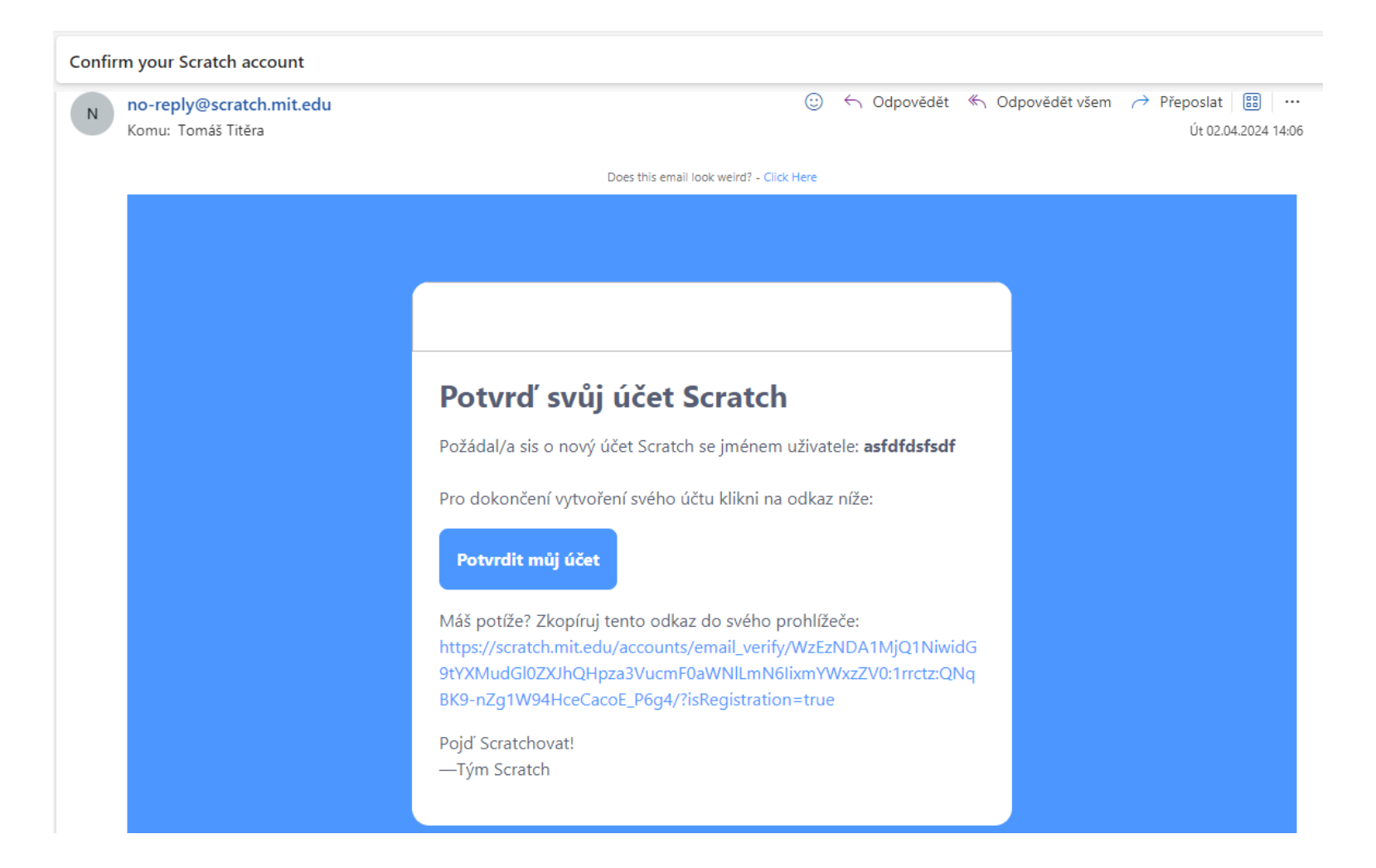

#### Až se ti zobrazí tato stránka, máš hotovo.

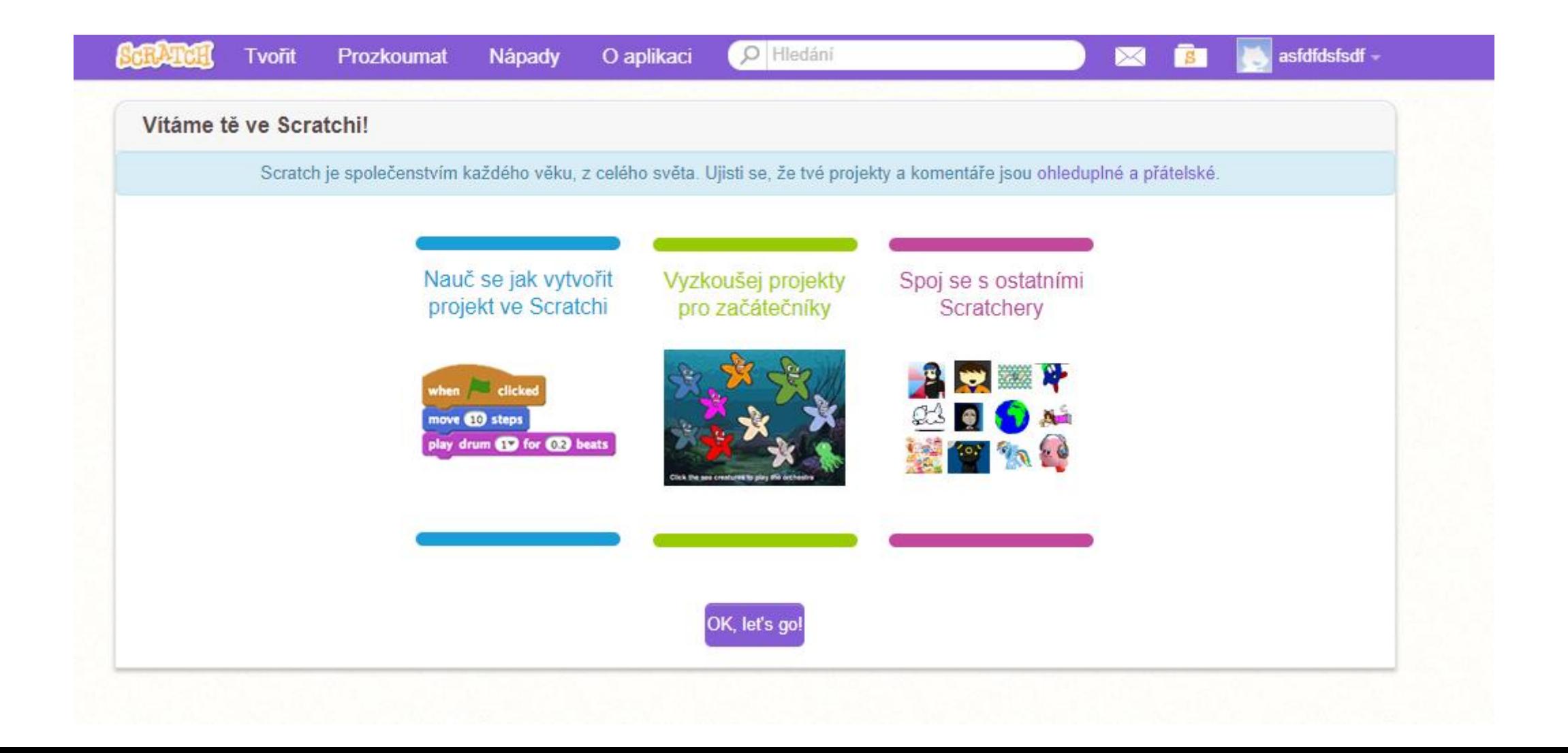